## **Jak vyměnit LightBox za GreyBox v SunLight-CMS 7.4.1**

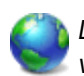

LightBox skript slouží k efektní prezentaci obrázků v novém okně na webové prezentaci. Při použití LightBoxu v SunLight-CMS jsem však narazil na řadu problémů. Proto jsem LightBox nahradil skriptem GreyBox.

Kromě otevření jednoho obrázku umí i slideshhttp://wall.cz/admin/index.php?p=content-article- -edit&id=116&returnid=26&returnpage=2ow obrázků, a především podporuje i otevření nového webu do iframe, a dokonce slideshow více webů v iframe. Skript GrexBox má jen 22KB a můžete si jej stáhnout z domovské [stránky](http://orangoo.com/labs/GreyBox/).

## **Návod na výměnu skriptu:**

Před zahájením změn v souborech SunLight-CMS, doporučuji původní soubory zálohovat.

Skript LightBoxu se nachází ve složce remote aplikace SunLight-CMS. Ve složce remote vytvořte nový adresář greybox. Do složky greybox překopírujte všechny soubory skriptu.

Vyhledejte soubor hcm.php ve složce require a otevřete v editoru. Vyhledejte všechny slova lightbox a ty nahraďte slovem gb\_imageset.

V souboru functions.php vyhledejte funkci \_galleryImage. Vyhledejte všechny slova lightbox a ty nahraďte slovem gb imageset.

Dále vyhledejte funkci templateHead. V této funkci jsou umístěny odkazy na skripty LightBoxu a ty musíme nahradit novými odkazy. Soubor zavřete.

Vyhledejte v souboru tento zápis:

```
if(_lightbox){ echo ' <link rel="stylesheet"
href="'. indexroot.'remote/lightbox/style.css" type="text/css" media="screen" />
<script type="text/javascript"
src="'._indexroot.'remote/lightbox/prototype.js"></script> <script
type="text/javascript"
src="'._indexroot.'remote/lightbox/scriptaculous.js?load=effects"></script> <script
type="text/javascript" src="'. indexroot.'remote/lightbox/lightbox.js"></script>'; }
```
Nahraďte tímto zápisem:

```
if( lightbox){ echo ' <script type="text/javascript"> var GB ROOT DIR =
"'._indexroot.'remote/greybox/"; </script> <script
src="'._indexroot.'remote/greybox/AJS.js" type="text/javascript" ></script> <script
src="'._indexroot.'remote/greybox/AJS_fx.js" type="text/javascript"></script> <script
src="'._indexroot.'remote/greybox/gb_scripts.js" type="text/javascript"></script>
<link href="'._indexroot.'remote/greybox/gb_styles.css" rel="stylesheet"
type="text/css" />'; }
```
Skript GreyBox je připraven pro pouřívání v SunLight-CMS v galeriích. Pokud budete chtít zobrazit skriptem obrázek v článku nebo v sekci, je potřeba doplnit odkaz parametrem rel="gb\_image[]" pro samostatný obrázek a rel="gb\_imageset[galerie]" pro slideshow skupiny obrázků. Pro zobrazení jednotlivých stránek pak rel="gb\_page[WIDTH, HEIGHT]". Více se dozvíte v [dokumentaci](http://orangoo.com/labs/greybox/normal_usage.html).

**Autor:** [admin](http://wall.cz/index.php?m=profile&id=admin) • **Vydáno:** 18.5.2008 10:05 • **Přečteno:** 13018x